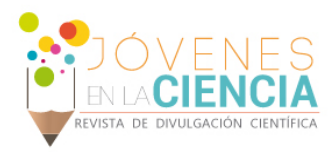

# TECNOLOGÍAS DE INFORMACIÓN PARA ASISTIR LA LECTURA DE COMPRENSIÓN TEXTOS TÉCNICOS EN INGLÉS

## González-Gaviña Alfredo (1), Ávila-García María Susana (2), Pinto-Orduz Juan Sebastián (3), Mejía-Sierra Mayra Yadira (4)

1 [Licenciatura en ingeniería en sistemas computacionales] | Dirección de correo electrónico: [a.gonzalezgavina@ugto.mx] 2 [Departamento de Estudios Multidisciplinarios, División de Ingenierías, Irapuato - Salamanca, Yuriria. Universidad de Guanajuato] | Dirección de correo electrónico: [susana.avila@ugto.mx]

3 [Ingeniería Mecatrónica, División de Ingenierías y Arquitectura, Sede Bucaramanga, Colombia, Universidad Santo Tomás]Dirección de correo electrónico: [\[85.jspo@gmail.com\]](mailto:85.jspo@gmail.com)

4[Departamento de estudios Multidisciplinarios, División de ingenierías, Campus Irapuato-Salamanca, Yuriria, Universidad de Guanajuato]|Dirección de correo electrónico: [my.mejia@ugto.mx]

### Resumen

Este trabajo se enfoca en analizar y evaluar una prueba de concepto desarrollada en una edición previa de los veranos de investigación UG. La prueba de concepto desarrollada es una herramienta de software, más específicamente, un lector electrónico o e-Reader, el cual mostrará un texto técnico escrito en inglés, ofreciendo la funcionalidad de mostrar definiciones y crear anotaciones relevantes a la lectura. La herramienta desarrollada fue evaluada previamente por profesores de inglés. Surge entonces la necesidad de evaluar esta herramienta por estudiantes de las carreras de ingenierías con el objetivo de documentar oportunidades de mejora para continuar con el desarrollo de esta herramienta. En este trabajo se presenta el diseño experimental para realizar la evaluación de dicha herramienta. Once participantes usaron la herramienta de software y posteriormente fueron cuestionados acerca del grado de usabilidad, utilidad y elementos necesarios que podrían ser incluidos en la herramienta desarrollada como una mejora. El resultado de estas once evaluaciones es mostrado y discutido para concluir en una serie de sugerencias acerca del futuro trabajo que se debería realizar para actualizar y/o extender esta aplicación.

# Abstract

This work focuses on analyzing and evaluating a proof of concept developed in a previous edition of UG research summers. The proof of concept developed is a software tool, more specifically, an electronic reader or e-Reader, which will display a technical text written in English, offering the functionality of displaying definitions and creating notes relevant to reading. The tool developed was previously evaluated by English teachers. The need arises to evaluate this tool by students of engineering careers with the aim of documenting opportunities for improvement to continue with the development of this tool. In this work, the experimental design is presented to perform the evaluation of said tool. Eleven participants used the software tool and later were questioned about the degree of usability, usefulness and necessary elements that could be included in the tool developed as an improvement. The result of these eleven evaluations is shown and discussed to conclude with a series of suggestions about the future work that should be done to update and / or extend this application

**Palabras Clave** Prueba de concepto; Análisis; Usabilidad; Mantenibilidad; Mejora; Angular.

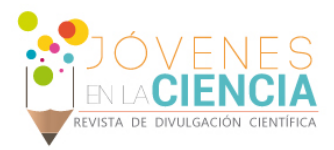

### **INTRODUCCIÓN**

El dominio de la lengua inglesa es una habilidad sumamente importante en la actualidad, la mayor parte de vacantes laborales exigen un nivel aceptable en el manejo de esta lengua mientras que los puestos gerenciales o directivos exigen un amplio dominio de este idioma. Sin embargo, el proceso de aprendizaje es complejo ya que todas las personas aprenden de manera distinta, por ejemplo, hay personas que necesitan vídeos o imágenes relacionados con el tema que están trabajando, hay quienes comprenden mejor los textos, otros los gráficos y las estadísticas, y hay quienes aprenden a través de la práctica. Con la llegada de las TIC's (tecnologías de la información y la comunicación) se ha descubierto una amplia gama de opciones relacionadas con el aprendizaje, por ejemplo se ha descubierto que el proceso de lectura presenta variaciones cuando se utilizan herramientas digitales como lectores electrónicos mejor conocidos como e-Readers, el proceso de lectura puede verse positivamente afectado por las herramientas que proveen las distintas aplicaciones, como la posibilidad de agregar notas al texto, la posibilidad de subrayar o resaltar palabras, frases o secciones completas, la posibilidad de buscar o guardar palabras de interés. Hoy en día es posible monitorear las actividades de una persona que se encuentra en una sesión de aprendizaje, se puede saber con gran exactitud si el usuario (persona en una sesión de aprendizaje) ha tenido problemas durante la sesión, si ha interactuado con recursos digitales (página web, aplicación de escritorio, video, texto digital, etc.) [1]. La interacción con textos digitales escritos en lengua inglesa ha sido reportada en [2], donde los autores describen la creación de una aplicación web que provee al usuario con múltiples funcionalidades propias de un e-Reader tales como: subrayado de texto, búsqueda de la definición de una palabra y renderizado de archivos PDF tal como se muestra en la Figura 1. En la Figura 1(a) se muestra la funcionalidad de subrayar una palabra o una sentencia, mientras que la Figura 1(b) muestra la funcionalidad de mostrar la definición de una palabra.

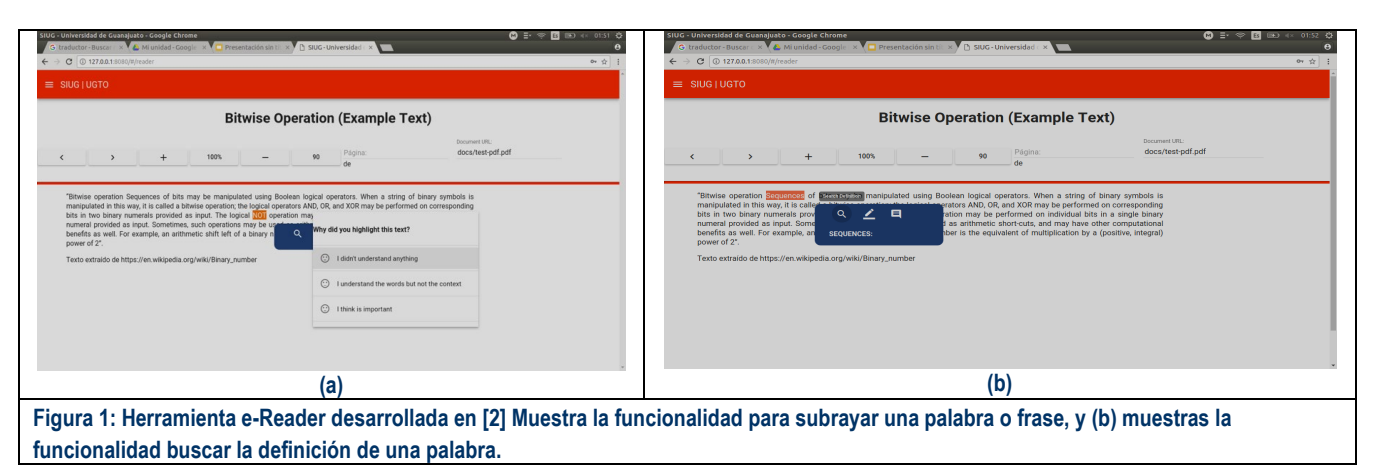

La aplicación reportada muestra información relacionada con la sesión de lectura del usuario, se listan las palabras que él usuario subrayó o bien la cantidad de definiciones que consultó. Sin embargo, la aplicación reportada es una prueba de concepto o PoC (por sus siglas en inglés), y las pruebas de concepto suelen ser desarrollos rápidos que prueban algunos aspectos específicos de un sistema de información, evitando desarrollarlo por completo [1]. Este trabajo reporta la evaluación de esta prueba de concepto con el fin de obtener información cuantitativa que permita conocer el grado de utilidad, satisfacción y usabilidad con que los usuarios califican la aplicación para posteriormente extender o mejorar las funcionalidades de esta aplicación.

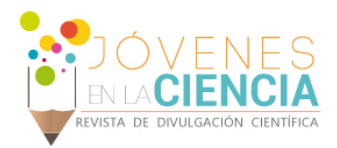

# **MATERIALES Y MÉTODOS**

#### *Materiales*

Para la realización de la evaluación de esta aplicación se usaron los siguientes materiales:

Texto de prueba mostrado en la aplicación[3], computadora, monitor, teclado, encuestas/cuestionarios. Navegadores web (Mozilla firefox y Google Chrome), software para captura de escritorio(kazam), hojas de consentimiento para grabación de audio video y uso de información.

*Diseño experimental* 

• *Participantes* 

La aplicación fue evaluada por once participantes, hombres y mujeres de 20 a 27 años, estudiantes universitarios de las licenciaturas: 1) licenciatura en ingeniería en sistemas computacionales, 2) licenciatura en ingeniería en comunicaciones y electrónica.También participaron algunos estudiantes del posgrado: Maestría en electrónica aplicada.

• *Actividad* 

Para poder evaluar la aplicación ya mencionada se definió la siguiente actividad: se le pidió a un participante (sujeto de prueba) que leyera un texto técnico escrito en inglés usando la aplicación web ya mencionada. El texto era desplegado en la interfaz gráfica de un navegador web. Para esta prueba se usaron los navegadores Mozilla Firefox y Google Chrome, se decidió utilizar dos navegadores web distintos para revisar el renderizado de los elementos gráficos. El participante fue instruido para usar las funcionalidades de la aplicación, tales como subrayar una palabra o frase, así como buscar la definición de una palabra. Se le pidió al participante externar cualquier pensamiento que pasara por su mente mientras leía el texto, esta actividad es conocida como "Think aloud" [4] y permite entender un poco más el proceso de comprensión que tiene lugar en la mente de un individuo mientras realiza alguna tarea en específico, en este caso leer un texto escrito en un idioma extranjero.

#### • *Evaluación*

Cuando el participante terminaba de leer el texto se le pedía que contestara un cuestionario diseñado en Google Forms. El cuestionario constaba de 37 preguntas divididas en 5 secciones: 1) Interacción con el texto, 2) Comprensión lectora, 3) Interacción con la ventana secundaria, 4) Interacción con subrayado, y 5) Ajustes de la aplicación. Cada una de estas secciones contiene una serie de preguntas de selección múltiple para permitir analizar los resultados de la evaluación de manera cuantitativa. Estas preguntas evaluaban aspectos específicos de la aplicación web que iban desde la posición, tamaño, alineación y color del texto mostrado por la aplicación web, pasando por la interacción con las principales funcionalidades de esta como el subrayado, la búsqueda de definiciones, la interacción con la ventana de opciones. Terminando en la evaluación de aspectos como el idioma de preferencia a mostrar en la aplicación y las sugerencias o elementos que el participante creía hacían falta en la aplicación. Una vez terminado el cuestionario el participante podrá retirarse.

# **RESULTADOS Y DISCUSIÓN**

Las respuestas de los participantes variaron ampliamente, sin embargo, revelar datos interesantes. En primer lugar, más de la mitad de los participantes creen que se podrían añadir nuevos elementos a la aplicación para hacerla más completa tal y como se muestra en la Figura 2.

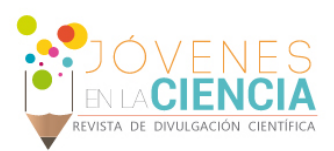

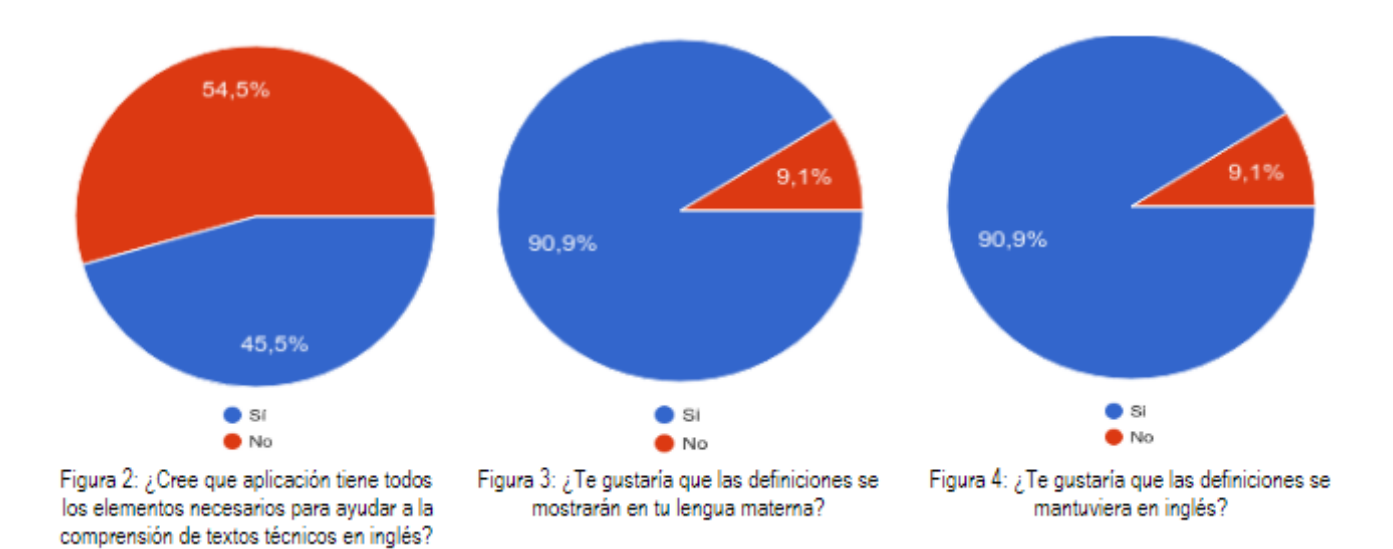

Estos elementos adicionales pueden ser funcionalidades como la selección del idioma de la aplicación ya que varios participantes expresaron su interés por poder leer las definiciones de la aplicación en su lengua materna, aunque también les parece interesante el hecho de conservar las definiciones en inglés, Figura 3 y 4.

Del mismo modo una característica interesante para los participantes fue la posibilidad de poder traducir una palabra o frase del texto que estaban leyendo, así como poder visualizar ejemplos de uso relacionados con alguna frase o palabra. El 90.9% de los participantes expresó interés en poder visualizar la definición de una palabra en su lengua materna contra el 9.1% al que no le resultó interesante esta funcionalidad. Sin embargo, el 90.9% de participantes se dijo interesado en continuar visualizando la definición en inglés. Estos resultados sugieren que la posibilidad de seleccionar el idioma en que se mostrará el texto de la aplicación sería una característica útil para los usuarios. El 100% de los participantes se dijo interesado en la posibilidad de traducir palabras o frases del texto mostrado por la aplicación, así como también se dijo interesado en la posibilidad de ver ejemplos ya sea mediante imágenes u oraciones que indiquen el uso de una palabra en algún contexto específico del conocimiento técnico como la física o la programación, estas cifras sugieren dos características interesantes que podrían extender la aplicación. Algunos elementos adicionales sugeridos por los participantes son:

- "Ejemplos del contexto donde se utilizan las palabras desconocidas"
- "Apartado donde pueda redactar textos propios y la aplicación revise la gramática o algo parecido"
- "Que la palabra puedas saber cómo se escucha y se pronuncia"

Los elementos ya desarrollados cumplen a la perfección con su trabajo, según se aprecian las respuestas de las participantes relacionadas con la ventana secundaria, el subrayado del texto y la búsqueda de definiciones donde el 100% de los participantes se dijo conforme con la manera de interactuar con la ventana secundaria mostrada por la aplicación, de manera similar el 100% de los participantes expresó el alto valor que tiene para ellos la funcionalidad de subrayar texto.

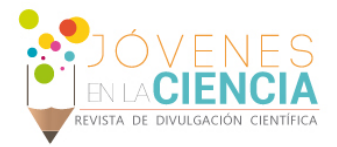

### **CONCLUSIONES**

La prueba de concepto reportada con anterioridad fue terminada exitosamente, pero existen oportunidades de mejora, según lo han revelado los resultados que este trabajo ha arrojado. varios elementos pueden ser considerados para extender las funcionalidades existentes hasta ahora. No es necesario crear de nuevo la funcionalidades que la aplicación ya tenía de manera nativa, sin embargo es recomendable actualizar las tecnologías que esta prueba de concepto utiliza en favor de un mejor y más manejable código, se deben tomar en cuenta elementos como la modularidad, la cohesión y el acoplamiento para desarrollar las funciones que los usuarios han sugerido, estas nuevas funcionalidades podrían ser construidas en la versión más actual de Angular para favorecer una actualización y/o migración más sencilla.

### **AGRADECIMIENTOS**

Agradezco infinitamente a la Dra. María Susana Ávila García por la confianza, la paciencia, la orientación, los ánimos y la motivación que me ha brindado desde que comencé a formar parte del proyecto, mil gracias por tener un poco de fe, mil gracias por todo. Agradezco a la universidad de Guanajuato por permitirme disfrutar de esta enriquecedora experiencia llena de aprendizaje. Agradezco a la DEM Yuriria por el apoyo recibido y agradezco a los participantes que me regalaron un poco de su tiempo.

### **REFERENCIAS**

- [1] xAPI overview Rustici Software. Rusticisoftware.com. (2018). Retrieved 24 July 2018, from : <https://xapi.com/overview/>
- [2] Pinto-Orduz J.S, Avila Garcia M.S., & Mejía Sierra M.Y. DISEÑO Y DESARROLLO DE UNA PRUEBA DE CONCEPTO DE UN LECTOR ELECTRÓNICO (E-READER) DE TEXTOS EN INGLÉS. JÓVENES EN LA CIENCIA, (2016), Vol. 3, núm. 2, pp.1917-1921.
- [3] Kazam Canonical Group LTD. (20180), Retrieved 24 July 2018 from :<https://launchpad.net/kazam>
- [4] Naveed A., Teaching Programming and Problem Solving to CS2 Students using Think-Alouds, ACM technical symposium on Computer science education, (2009), pp. 372 - 376.